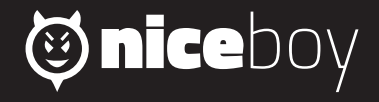

# *ORYX M600 MANUAL*

# $(C2)$   $(SK)$   $(EN)$   $(DE)$   $(HU)$   $(HR)$   $(PL)$   $(SL)$   $(RO)$

# **CZ**

# **OBSAH BALENÍ**

Myš Niceboy ORYX M600 Uživatelský manuál

# **SYSTÉMOVÉ POŽADAVKY**

Windows 7/Win8/Win8.1/Win10/Mac OS X (10.9 nebo vyšší) 30 MB volného místa na disku

# **PŘEHLED ROZVRŽENÍ**

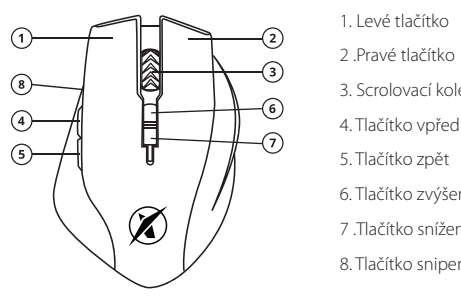

- 
- 2. Pravé tlačítko
- 3. Scrolovací kolečko
- 
- 5. Tlačítko zpět
- 6. Tlačítko zvýšení DPI
- 7 .Tlačítko snížení DPI
- 8. Tlačítko sniper

# **INSTALACE**

Myš po vybalení stačí připojit pomocí USB konektoru do počítače. V případě, že není myš rozpoznána, zkontrolujte aktuálnost USB ovladače ve vašem počítači.

Pro více funkcí doporučujeme stáhnout náš software Niceboy ORYX M600 z webové stránky *https://niceboy.cz/podpora/downloads*

# **NASTAVENÍ PODSVÍCENÍ**

Podsvícení myši lze nastavit i bez použití programu Niceboy ORYX. K dispozici je několik představených režimů. Ty můžete měnit stiskem tlačítka vpřed (na obrázku 1 se jedná o tlačítko číslo 4) v kombinaci se stisknutím scrolovacího kolečka (na obrázku 1 se jedná o tlačítko číslo 3). Myš nabízí přednastavené režimy: Neon, Monochromatický s konstantním světlem, Monochromatický režim dýchání a režim duhy obtékající myš.

# **ÚDRŽBA A ČISTĚNÍ**

Zařízení vyžaduje minimální údržbu, ale přesto doporučujeme jednou měsíčně provádět tyto úkony:

Myš odpojte od počítače a pomocí suchého nebo hadříku navlhčeného v teplé vodě jemně očistěte od nečistot.

K čištění mezer používejte kulaté párátko nebo navlhčené tampóny pro čištění uší.

K případnému čištění optiky myši použijte jen suché tampóny do uší jemně odstraňte pří-<br>padné nečistoty, či odfoukněte prachové částečky.

# **PARAMETRY**

Hmotnost: 145±10 g Max DPI: 10 000DPI Obnovovací frekvence: 1000/500/125HZ Počet tlačítek: 8 Senzor: Optický Rychlost: 100 IPS<br>Zrychlení: 100 IPS až 30 g Zrychlení:<br>Délka kabelu: Připojení:

Napětí: DC 5V ±5G, proud: ≤ 100mA Rozměry:  $123 * 84 (\text{Sířka}) * 41,3 \text{ mm}$ <br>Hmotnost:  $145+10 \text{ g}$ 1000/2000/3000/5000/10000<br>1000/500/125H7 1,8m s pozlaceným konektorem<br>USB

# **DODATEČNÉ INFORMACE**

Nepoužívejte myš na místech s příliš nízkou či vysokou teplot (0 °C a méně/45 °C a více) nebo vlhkostí (20 % a méně/90 % a více) Neskladujte myš na místech s příliš nízkou či vysokou teplotou (-20 °C a méně/60 °C a více) nebo vlhkostí (90 % a více) Chraňte výrobek před deštěm, vlhkostí a tekutinami

Tento výrobek splňuje veškeré základní požadavky směrnic EU na něj kladené.

# **SK**

# **OBSAH BALENIA**

Niceboy ORYX M600 Používateľský manuál

# **SYSTÉMOVÉ POŽIADAVKY**

Windows XP /Vista/win7/Win8/Win10/Mac OS X (10.9 alebo novší) 30 MB voľného miesta na disku

## **PREHĽAD ROZVRHNUTIA**

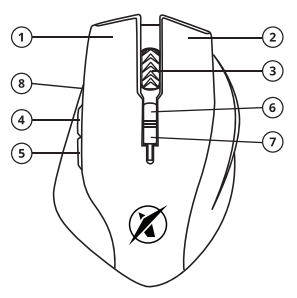

1. Ľavé tlačidlo

2. Pravé tlačidlo

3. Rolovacie koliesko

4. Tlačidlo Vpred

5. Tlačidlo Späť

- 6. Tlačidlo zvýšenia DPI
- 7. Tlačidlo zníženia DPI
- 8. Tlačidlo sniper

# **INŠTALÁCIA**

Myš po vybalení stačí pripojiť pomocou USB konektora do počítača. V prípade, že nie je myš rozpoznaná, skontrolujte aktuálnosť USB ovládača vo svojom počítači. Ak chcete využiť viac funkcií, odporúčame stiahnuť si náš softvér Niceboy ORYX M600 z webovej stránky *https://niceboy.cz/podpora/downloads*

# **NASTAVENIE PODSVIETENIA**

Podsvietenie myši je možné nastaviť aj bez použitia programu Niceboy ORYX M600. K dispozícii je niekoľko predstavených režimov. Tie môžete meniť stlačením tlačidla vpred (na obrázku 1 ide o tlačidlo číslo 4) v kombinácii so stlačením rolovacieho kolieska (na obrázku 1 ide o tlačidlo číslo 3). Myš ponúka prednastavené režimy: Neon, monochromatický s konštantným svetlom, monochromatický režim dýchania a režim dúhy obtekajúci myš.

# **ÚDRŽBA A ČISTENIE**

Zariadenie vyžaduje minimálnu údržbu, ale napriek tomu odporúčame raz mesačne vyko-<br>návať tieto úkony:

Myš odpojte od počítača a pomocou suchej alebo v teplej vode navlhčenej handričky jemne očistite od nečistôt.

Na čistenie medzier používajte okrúhle špáradlo alebo navlhčené tampóny na čistenie uší. Na prípadné čistenie optiky myši použite len suché tampóny do uší, jemne odstráňte prípad-<br>né nečistoty či odfúknite prachové čiastočky.

# **PARAMETRE**

Rozmery:  $123 * 84 (\text{Sírka}) * 41,3 \text{ mm}$ <br>
Hmotnosť Hmotnosť: 145 ± 10 g Max DPI: 10 000DPI Obnovovacia frekvencia: 1000<br>Počet klávesov: 1000/500/500/500/500/500/500/125HZ Počet klávesov: 8 Senzor: Optický Rýchlosť: 100 IPS Zrýchlenie:<br>Dĺžka kábla: Pripojenie:

Napätie: DC 5V ±5G, prúd: ≤ 100 mA 1000/2000/3000/5000/10000<br>1000/500/125H7 1,8 m s pozláteným konektorom<br>USB

# **DODATOČNÉ INFORMÁCIE**

Nepoužívajte myš na miestach s príliš nízkou či vysokou teplotou (0 °C a menej/45 °C a viac) alebo vlhkosťou (20 % a menej/90 % a viac) Neskladuite myš na miestach s príliš nízkou či vysokou teplotou (-20 °C a menej/60 °C a viac) alebo vlhkosťou (≤ 93 %). Chráňte výrobok pred dažďom, vlhkosťou a tekutinami

Tento výrobok spĺňa všetky základné požiadavky smerníc EÚ naň kladené.

# **EN**

# **PACKAGE CONTENTS**

Mouse Niceboy ORYX M600 Manual

## **SYSTEM REQUIREMENTS**

Windows 7/Win8/Win8.1/Win10/Mac OS X (10.9 or higher) 30 MB of free space

# **OVERVIEW**

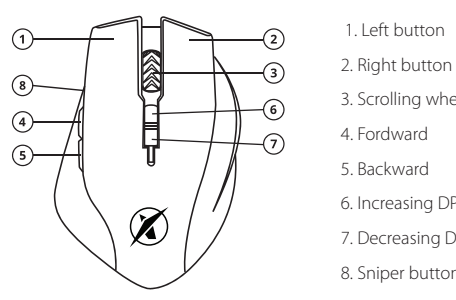

- 
- 
- 3. Scrolling wheel
- 
- 5. Backward
- 6. Increasing DPI
- 7. Decreasing DPI
- 8. Sniper button

# **CONNECTION**

After unpacking the keyboard connect via the USB connector into your computer. If the mouse is not recognized, check that your USB drivers are up-to-date. For aditional functions (such as change of backlight color or macro functions) we advise you to download a software Niceboy ORYX M600 which is available on web page *https://niceboy.cz/podpora/downloads.*

#### **MAINTENANCE AND CLEANING**

The device requires minimal maintenance, but we recommend that you perform the following tasks once a month:

Disconnect the mouse from the computer and use a dry or damp cloth in warm water to clean it from the dirt.

Use a round toothbrush or dampened ear swabs to clean the gaps.

To clean the mouse optic use only dry ear swabs to gently remove any dirt or the dust particles.

# **SPECIFICATION**

Operating voltage:  $DC 5V ±5G$ , operating current: ≤ 100mA<br>Dimension:  $133 \times 87 \times 42$  mm  $D$ imension: 133 x 87 x 42 mm<br>Max DPI:  $6400$  DPI  $6400$  DPI Max DPI: 6400 DPI DPI MODE:<br>
Polling rate:<br>
Polling rate:<br>  $1000 \text{ Hz}$ Polling rate: 1000 Hz = 1000 Hz = 1000 Hz = 1000 Hz = 1000 Hz = 1000 Hz = 1000 Hz = 1000 Hz = 1000 Hz = 1000 Hz = 1000 Hz = 1000 Hz = 1000 Hz = 1000 Hz = 1000 Hz = 1000 Hz = 1000 Hz = 1000 Hz = 1000 Hz = 1000 Hz = 1000 Hz Key number: 8 Sensor: Optical Acceleration: 30 g<br>
Cord lenght: 30 g<br>
1.5 m Cord lenght: 1,5 m<br>Conectivity: 1,5 m Conectivity:

# **BACKLIGHT SETTINGS**

To adjust the backlight or to add macros we recommend you to download the Niceboy ORYX M600 software. The software is available on the websites *https://niceboy.cz/podpora/downloads.*

#### **ADDITIONAL INFORMATION**

Avoid using the headphones on places exposed to too low or high temperature (0 °C and more/45 °C and more) or humidity (20 % and less/90 % and more) Avoid storing the headphones on places exposed to too low or high temperature (-20 °C and more/60 °C and more) or humidity (90 % and more) Keep the product away from rain, moisture, or liquids

This product meets all the main requirements imposed on it by the EU Directive.

# **DE**

# **INHALT DER PACKUNG**

Niceboy ORYX M600 Gebrauchsanleitung

## **SYSTEMANFORDERUNGEN**

Windows XP /Vista/Win7/Win8/Win10/Mac OS X (10.9 oder höher) 30 MB freier Speicherplatz

# **ÜBERSICHT ÜBER DIE ANORDNUNG**

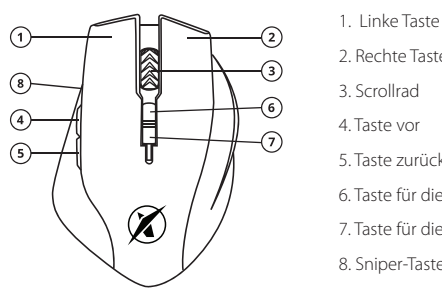

- 
- 2. Rechte Taste
- 3. Scrollrad
- 4. Taste vor
- 5. Taste zurück
- 6. Taste für die Erhöhung der DPI
- 7. Taste für die Verringerung der DPI
- 8. Sniper-Taste

# **INSTALLATION**

Es genügt, die Maus nach dem Auspacken mithilfe des USB-Steckers an den Computer anzuschließen. Wenn die Maus nicht erkannt wird, kontrollieren Sie die Aktualität der USB-Steuerung in Ihrem Computer.

Für mehr Funktionen empfehlen wir, unsere Software Niceboy ORYX M600 von der Webseite *https://niceboy.cz/podpora/downloads* herunterzuladen.

## **EINSTELLEN DER BELEUCHTUNG**

Die Beleuchtung der Maus kann auch ohne Verwendung des Programms Niceboy ORYX nnen Sie durch Drücken der Taste vor (auf dem Bild 1 handelt es sich um die Taste Nummer 4) in Kombination mit dem Drücken des Scrollrads (auf dem Bild 1 handelt es sich um die Taste Nummer 3) ändern. Die Maus bietet die folgenden voreingestellten Modi an: Neon, Monochromatisch mit konstantem Licht, Monochromatische Atmung und über die Maus laufender Regenbogen.

#### **WARTUNG UND REINIGUNG**

Das Gerät braucht nur minimale Wartung, wir empfehlen aber dennoch einmal monatlich die folgenden Schritte durchzuführen:

Trennen Sie die Maus vom Computer und wischen Sie Verschmutzungen mit einem trocke-<br>nen oder einem in warmem Wasser angefeuchteten Lappen sanft ab.

Zur Reinigung der Zwischenräume empfehlen wir einen runden Zahnstocher oder angefe- uchtete Ohrstäbchen.

Verwenden Sie zu einer eventuellen Reinigung der Optik der Maus nur Ohrstäbchen, mit denen Sie eventuellen Schmutz vorsichtig entfernen, oder blasen Sie Staubteilchen weg.

## **PARAMETRY**

Gewicht: 145 ±10 g<br>
Max. DPI: 10 000DPI Max. DPI: 10 000DPI = 10 000DPI = 10 000DPI = 10 000DPI = 10 000DPI = 10 000DPI = 10 000DPI = 10 000DPI = 10 0 Erneuerung der Frequenz: 1000/500/125HZ Anzahl der Tasten: 8 Sensor: Optisch Geschwindigkeit: 100 IPS Beschleunigung:<br>Kabellänge: Anschluss: USB

Spannung:  $DC 5 V ± 5 G, Strom:  $\leq 100$  mA  
MaRe-  
123 * 84 (Rreite)* 41 3 mm$  $M \cdot \text{M} = \frac{123 \times 84 \text{ (Breite)} \times 41,3 \text{ mm}}{145 + 10 \text{ m}}$ 1000/2000/3000/5000/10000<br>1000/500/125H7 Kabellänge:<br>
1,8 m mit vergoldetem Stecker<br>
11SB

# **ZUSÄTZLICHE INFORMATIONEN**

Die Maus nicht an Orten mit zu niedriger oder zu hoher Temperatur (0 °C und weniger/45 °C und mehr) oder zu niedriger oder zu hoher Luftfeuchtigkeit (20 % und weniger/90 % und mehr) verwenden.

Die Maus nicht an Orten mit zu niedriger oder zu hoher Temperatur (-20 °C und weniger/60 °C und mehr) oder zu hoher Luftfeuchtigkeit (90 % und mehr) lagern.

Das Produkt vor Regen, Feuchtigkeit und Flüssigkeiten schützen.

Dieses Produkt erfüllt alle grundlegenden Anforderungen der einschlägigen EU-Richtlinien.

# **HU**

# **PACKAGE CONTENTS**

Niceboy ORYX M600 Használati útmutató

# **RENDSZERKÖVETELMÉNYEK**

Windows XP /Vista/win7/Win8/Win10/Mac OS X (10.9 vagy magasabb) 30 MB szabad merevlemez-terület

# **ELRENDEZÉS ÁTTEKINTÉSE**

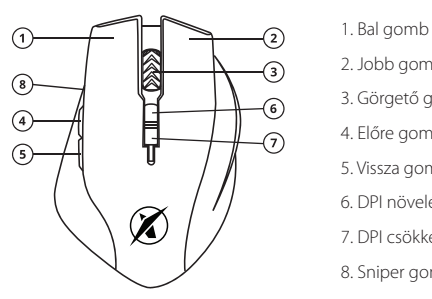

- 
- 2. Jobb gomb
- 3. Görgető gomb
- 4. Előre gomb
- 5. Vissza gomb
- 6. DPI növelés gomb
- 7. DPI csökkentés gomb
- 8. Sniper gomb

# **TELEPÍTÉS**

A kicsomagolást követően elég az egeret az USB csatlakozó segítségével a számítógéphez csatlakoztatni. Ha a rendszer nem ismerte fel az egeret, ellenőrizze le a számítógépén az USB-illesztőprogram aktualitását.

További funkciók érdekében töltse le a Niceboy ORYX M600 szoftvert a *https://niceboy.cz/ podpora/downloads* oldalról.

# **HÁTTÉRVILÁGÍTÁS BEÁLLÍTÁSA**

Az egér háttérvilágítása a Niceboy ORYX M600 program segítsége nélkül is beállítható. Több előre beállított üzemmód áll rendelkezésre. Ezek között az előre gomb (az 1. képen a 4. gomb) és a görgetőgomb (az 1. képen a 3. gomb) kombinációját lenyomva léptethet. Az egér gyárilag előre beállított módokat kínál: Neon, Monokromatikus állandó fénnyel, Monokromatikus légzés mód és az egeret körbevevő szivárvány üzemmóddal.

# **KARBANTARTÁS ÉS TISZTÍTÁS**

Az eszköz csupán minimális karbantartást igényel, ennek ellenére ajánlott havonta egyszer elvégezni a következő műveleteket:

Húzza ki az egeret a számítógépből, majd finoman törölgesse meg száraz vagy meleg vízzel benedvesített törlőruhával.

A rések megtisztításához használjon kerek fogpiszkálót vagy nedves fültisztító pálcikát. A egér optikájának esetleges megtisztításához csak száraz fültisztító pálcikát használjon. Óvatosan távolítsa el a szennyeződéseket, vagy fújja ki a por részecskéket.

# **MŰSZAKI ADATOK**

Tömeg: 145±10 g Max DPI: 10 000DPI Frissítési gyakoriság: 1000/500/125HZ Billentyűk száma: 8 Érzékelő: Optikai Sebesség: 100 IPS Gyorsulás:<br>Kábelhossz Csatlakozás:

Feszültség: DC 5V ±5G, áram: ≤ 100mA Méretek: (123 \* 84 (szélesség) \* 41,3 mm<br>Tömeg: (145+10 g) = 145+10 g 1000/2000/3000/5000/10000<br>1000/500/125H7 1.8 m, aranyozott csatlakozóval

# **KIEGÉSZÍTŐ INFORMÁCIÓK**

Ne használja az egeret túlságosan alacsony vagy magas hőmérsékletű (0°C és alacsonyabb/+45°C és magasabb), illetve páratartalmú (20 % és alacsonyabb/90 % és magasabb) helyeken.

Ne használja az egeret túlságosan alacsony vagy magas hőmérsékletű helyeken (-20°C és alacsonyabb/+60°C és magasabb), illetve páratartalmú (≤93 %) helyeken. Óvja a terméket az esőtől, nedvességtől és folyadékoktól

A termék megfelel az vonatkozó EU irányelvek alapvető követelményeinek.

# **HR**

# **SADRŽAJ PAKIRANJA**

Niceboy ORYX M600 Upute za upotrebu

## **SISTEMSKI PREDUVJETI**

Windows XP /Vista/win7/Win8/Win10/Mac OS X (10.9 i viši) 30 MB slobodnog mjesta na disku

#### **PREGLED RASPOREDA**

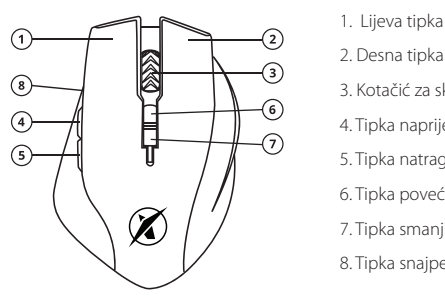

- 
- 2. Desna tipka
- 3. Kotačić za skrolanje
- 4. Tipka naprijed
- 5. Tipka natrag
- 6. Tipka povećaj DPI
- 7. Tipka smanji DPI
- 8. Tipka snajper

# **INSTALACIJA**

Miš je nakon vađenja iz ambalaže dovoljno priključiti pomoću USB priključka u računalo. U slučaju da miš nije prepoznat, provjerite ažurnost USB upravljačkog programa u svojem računalu.

Za više značajki preporučujemo preuzimanje našeg softvera Niceboy ORYX M600 s web stranice *https://niceboy.cz/podpora/downloads* 

## **PODEŠAVANJE POZADINSKOG SVJETLA**

Pozadinsko svjetlo miša se može podesiti i bez upotrebe programa Niceboy ORYX M600. Na raspolaganju je nekoliko zadanih načina rada. Iste možete mijenjati pritiskom tipke naprijed (na slici broj 1 se radi o tipki 4) u kombinaciji s pritiskom kotačića za skrolanje (na slici broj 1 se radi o tipki broj 3). Miš ima zadane načine rada: Neon, Monokromatski s konstantnim svjetlom, Monokromatski režim disanja i režim duge koja klizi oko miša.

# **ODRŽAVANJE I ČIŠĆENJE**

Uređaj zahtijeva minimalno održavanje, međutim i tako preporučujemo jedanput mjesečno izvesti slijedeće radnje:

Odvojite miš od računala i pomoću suhe krpe ili krpe navlažene toplom vodom oprezno očistite nečistoće.

Za čišćenje šupljina upotrijebite okruglu čačkalicu ili navlažene štapiće za čišćenje ušiju. Za eventualno čišćenje optike miša upotrijebite samo suhe štapiće za uši – oprezno uklonite eventualne nečistoće ili otpuhajte čestice prašine.

## **PARAMETRI**

Maks. DPI:<br>DPI MODE: Frekvencija obnove: 1000/500/125HZ Broj tipki: 8 Senzor: Optički Brzina: 100 IPS Ubrzanje: do 30 g Prikliučak:

Napon: DC 5V ±5G, struja: ≤ 100mA<br>Dimenziie: compositor = 123 \* 84 (širina)\* 41.3 mm Dimenzije: 123 \* 84 (širina)\* 41,3 mm 145±10 g<br>10 000DPI 1000/2000/3000/5000/10000<br>1000/500/125H7 1,8m s pozlaćenim konektorom<br>USB

#### **DODATNE INFORMACIJE**

Ne upotrebljavati miš na mjestima s preniskom ili previsokom temperaturom (0 °C i manje/45 °C i više) ili vlagom (20 % i manje/90 % i više) Ne čuvati miš na mjestima s preniskom ili previsokom temperaturom (-20 °C i manje/60 °C i više) ili vlagom (≤93 %). Čuvati proizvod od kiše, vlage i tekućina

Ovaj proizvod ispunjava sve temeljne uvjete direktiva EU koje se na njega odnose.

# **PL**

# **ZAWARTOŚĆ OPAKOWANIA**

Niceboy ORYX M600 Podręcznik użytkownika

#### **WYMAGANIA SYSTEMOWE**

Windows XP /Vista/Win7/Win8/Win10/Mac OS X (10.9 lub wyższe) 30 MB wolnego miejsca na dysku

## **UKŁAD MYSZKI**

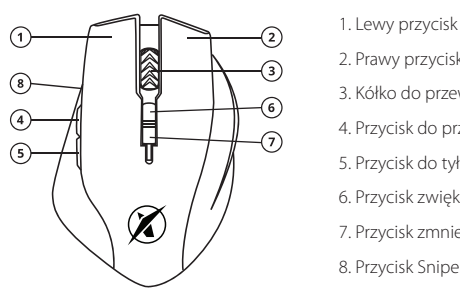

- 
- 2. Prawy przycisk
- 3. Kółko do przewijania
- 4. Przycisk do przodu
- 5. Przycisk do tyłu
- 6. Przycisk zwiększenia DPI
- 7. Przycisk zmniejszenia DPI
- 8. Przycisk Sniper

# **INSTALACJA**

Myszkę wystarczy po rozpakowaniu podłączyć za pomocą wtyczki USB do komputera. W przypadku nierozpoznania myszki, sprawdź, czy w Twoim komputerze jest aktualny sterownik USB.

Więcej funkcji można uzyskać po pobraniu naszego oprogramowania Niceboy ORYX M600 ze strony internetowej *https://niceboy.cz/podpora/downloads* 

# **USTAWIENIE PODŚWIETLENIA**

Podświetlenie myszki można ustawić nawet bez użycia programu Niceboy ORYX M600. Do dyspozycji jest kilka wstępnie ustawionych trybów. Można je zmieniać, naciskając przycisk do przodu (na rysunku 1 jest to przycisk nr 4) w kombinacji z naciśnięciem kółka do przewijania (na rysunku 1 jest to przycisk nr 3). Myszka oferuje poniższe, wstępnie ustawione tryby: Neon, monochromatyczny ze światłem stałym, monochromatyczny tryb oddychania i tryb tęczy otaczającej myszkę.

#### **CZYSZCZENIE I KONSERWACJA**

Urządzenie wymaga minimalnej konserwacji, mimo to jednak zalecamy przeprowadzanie co miesiąc następujących czynności:

Odłączyć myszkę od komputera i delikatnie pozbawić ją zanieczyszczeń za pomocą szmatki suchej lub zwilżonej ciepła wodą.

Do oczyszczenia szczelin użyć okrągłej wykałaczki lub zwilżonych tamponów do uszu. Do ewentualnego oczyszczenia soczewki myszki użyć tylko suchych tamponów do uszu i delikatnie usunąć ewentualne zanieczyszczenia, albo zdmuchnąć cząsteczki kurzu.

#### **PARAMETRI**

Napięcie: DC 5V ±5G, prąd:  $≤ 100$  mA<br>Wymiary:  $123 * 84$  (s Wymiary: 123 \* 84 (szerokość) \* 41,3 mm<br>Masa: 145 + 10 g Masa: 145 ±10 g Maks. DPI: 10 000 DPI = 10 000 DPI<br>1000/2000. 1000/2000. 1000/2000/3000/5000/10000<br>1000/500/125 Hz Częstotliwość odświeżania: 1000/500/125 Hz Ilość przycisków:<br>Sensor: Optyczny<br>100 IPS Szybkość: 100 IPS<br>Akceleracja: 100 IPS 100 IPS 100 IPS 100 IPS Akceleracja:<br>Długość kabla: 1,8 m z pozłacaną wtyczką<br>LISB Podłaczenie:

#### **DODATKOWE INFORMACJE**

Nie używaj myszki w miejscach o zbyt niskiej lub wysokiej temperaturze (0°C i mniej/45°C i więcej) albo wilgotności (20% i mniej/90% i więcej) Nie przechowuj myszki w miejscach o zbyt niskiej lub wysokiej temperaturze (-20°C i mni- ej/60°C i więcej) albo wilgotności (≤ 93%). Produkt należy chronić przed deszczem, wilgocią i cieczami

Produkt spełnia wszystkie podstawowe wymagania stawiane wobec niego przez dyrektywy UE.

# **SL**

# **VSEBINA PAKIRANJA**

Niceboy ORYX M600 Uporabniški priročnik

#### **SISTEMSKE ZAHTEVE**

Windows XP /Vista/win7/Win8/Win10/Mac OS X (10.9 ali novejši) 30 MB prostega mesta na disku

#### **PREGLED RAZPOREDITVE**

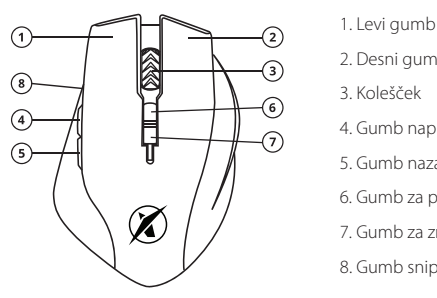

- 
- 2. Desni gumb
- 3. Kolešček
- 4. Gumb naprej
- 5. Gumb nazaj
- 6. Gumb za povečanje DPI
- 7. Gumb za zmanjšanje DPI
- 8. Gumb sniper

# **NAMESTITEV**

Miško po odstranitvi embalaže s pomočjo priključka USB priklopite na računalnik. V primeru, da miška ni prepoznana, preverite posodobljenost gonilnika USB v vašem računalniku. Za več funkcij priporočamo prenos naše programske opreme Niceboy ORYX M600 s spletne strani *https://niceboy.cz/podpora/downloads*

## **NASTAVITVE OSVETLITVE**

Osvetlitev miške lahko nastavite tudi brez uporabe programa Niceboy ORYX M600. Na voljo je več prednastavljenih načinov. Spremenite jih lahko s pritiskom na gumb naprej (na sliki 1 gre za gumb številka 4) v kombinaciji s pritiskom na kolešček (na sliki 1 gre za gumb številka 3). Miška ponuja prednastavljene načine: Neon, Enobarvni s stalno svetlobo, Enobarvni način dihanje in način mavrice, ki prehaja po miški.

# **VZDRŽEVANJE IN ČIŠČENJE**

Naprava zahteva minimalno vzdrževanje, kljub temu priporočamo, da enkrat mesečno izvedete naslednje:

Miško odklopite od računalnika in s pomočjo suhe ali s toplo vodo navlažene krpe rahlo očistite umazanijo.

Za čiščenje vrzeli uporabljajte okrogel zobotrebec ali navlažene palčke za čiščenje ušes. Za morebitno čiščenje optike miške uporabite le suhe palčke za ušesa in nežno odstranite morebitno umazanijo ali razpihajte prašne delce.

## **PARAMETRI**

Masa: 145±10 g Maks. DPI: 10.000 DPI Frekvenca osveževanja: 1000/000/125 Hz<br>Število tipk: 1000/500/025 Hz Število tipk: 8 Senzor: Optični Hitrost: 100 IPS Pospešek: do 30 g Povezava:

Napetost: DC 5V ±5G, tok: ≤ 100 mA Dimenzije: 123 \* 84 (širina) \* 41,3 mm<br>Masa: 145+10 g 1000/2000/3000/5000/10000<br>1000/500/125 HZ 1,8 m s pozlačenim priključkom<br>USB

## **DODATNE INFORMACIJE**

Miške ne uporabljajte na mestih s prenizko ali previsoko temperaturo (0 °C in manj/45 °C in več) oziroma vlago (20 % in manj/90 % in več).

Miške ne shranjujte na mestih s prenizko ali previsoko temperaturo (-20 °C in manj/60 °C in več) oziroma vlago (93 % in več).

Izdelek zaščitite pred dežjem, vlago in tekočinami.

Ta izdelek izpolnjuje vse osnovne zahteve direktiv EU, ki zanj veljajo.

# **RO**

# **CONTINUTUL PACHETULUI**

Niceboy ORYX M600 Manual de utilizare

## **CERINTE SISTEM**

Windows 7/Win8/Win8.1/Win10/Mac OS X (10.9 sau mai mare) 30 MB spatiu liber pe disc

## **SCHEMA DISTRIBUIRE**

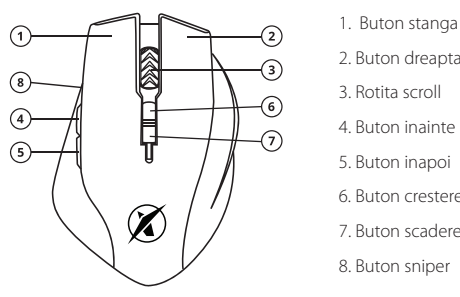

- 
- 2. Buton dreapta
- 3. Rotita scroll
- 4. Buton inainte
- 5. Buton inapoi
- 6. Buton crestere DPI
- 7. Buton scadere DPI
- 8. Buton sniper

## **INSTALAREA**

Dupa despachetare conectati mouse-ul cu ajutorul conectorului USB in calculator. In cazul in care mouse-ul nu este recunoscut, controlati driverul USB curent din calculator (verificati actualizarea la producatorul PC/laptop).

Pentru alte functii va recomandam download software Niceboy ORYX M600 de pe pagina *https://niceboy.cz/podpora/downloads.*

#### **SETAREA ILUMINARII**

Iluminarea se poate seta si fara folosirea programului Niceboy ORYX M600. Aveti la disopozitie cateva regimuri presetate. Acestea le puteti schimba cu apasarea butonului inainte (in Desenul 1 este vorba de butonul 4) in combinatie cu apasarea rotitei scroll (in Desenul 1 este vorba de butonul 3). Mouse-ul ofera aceste regimuri presetate: Neon, Monocromatic cu lumina constanta, Regim monocromatic cu respiratie si regimul mouse-ului curcubeu.

#### **INTRETINEREA SI CURATAREA**

Dispozitivul cere o intretinere minima, dar si in acest caz va recomandam urmatoarele operatii odata pe luna:

Deconectati mouse-ul de calculator si cu ajutorul unei carpe uscate sau inmuiate in apa calda curatati-l de mizerie.

Pentru curatarea spatiilor stramte folositi o scobitoare sau betisoare pentru urechi umede. Petnru o eventuala curatare a unitatii optice ale mouse-ului folositi doar betisoare pentru urechi uscate si eventual inlaturati mizeria sau suflati peste praful adunat.

# **PARAMETRI**

Greutate: 145±10 g<br>
Max dpi: 10 000 dp Max dpi: 10 000 dpi Frecventa de actualizare: 1000/500/125hz Numar butoane: 8 Senzor: optic Viteza: 100 ips Acceleratie: pana in 30 g  $Conjectare$ 

Tensiune: dc 5v ±5g, curent: ≤ 100ma Dimensiuni: 123 \* 84 (latime) \* 41,3 mm 1000/2000/3000/5000/10000<br>1000/500/125bz 1,8 m cu conector aurit

## **INFORMATII ADITIONALE**

Nu folositi mouse-ul in locuri cu o temperatura prea scazuta sau prea crescuta (0°c si mai putin/45°c sau mai mult) sau umiditate (20% si mai putin/90% si mai mult). Nu depozitati mouse-ul in locuri cu o temperatura prea scazuta sau prea crescuta (-20°c si mai putin/60°c sau mai mult) sau umiditate (90% si mai mult). Prodejati produsul de ploaie, umiditate si lichide.

Acest produs indeplineste toate cerintele de baza ale directivelor ue.

# **Thiceboy**

Importer to EU: RTB media s.r.o., Přetlucká 16, Praha 10, 100 00, Czech Republic, ID: 294 16 876.

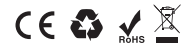

Made in China

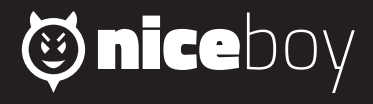